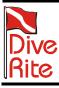

175 NW Washington Street Lake City, Florida 32055, USA Web: www.diverite.com Phone: 386.752.1087 Fax: 386.755.0613

# CO8110 NiTek Duo Docking Station and NiTeklogic Software

## **Product description**

The NiTek Duo Docking Station is used to download dives from a NiTek Duo computer. The docking station holds the NiTek Duo in place and connects to a personal computer using the USB cable provided.

The NiTeklogic software is a logbook program that downloads and stores

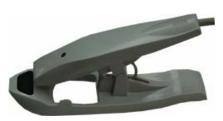

dives from the NiTek Duo computer. The NiTeklogic software displays all of the information about each stored dive and allows you to add information to each dive. As a bonus, a DEMO version of Voyager Decompression Software has also been included on the CD. Contact your local Dive Rite dealer to purchase a full version of Voyager.

### **Computer requirements**

To use the NiTek Duo Docking Station and NiTeklogic software you need a computer running Windows 98, XP, or 2000, a CD-ROM drive, and an available USB port.

### Installing the NiTeklogic software and docking station drivers

Before downloading dives from the NiTek Duo computer, you must first install the NiTeklogic software and docking station drivers.

#### To install the NiTeklogic software and docking station drivers:

- 1. Place the NiTeklogic CD in your CD-ROM drive.
- 2. Double-click My Computer.
- 3. Double-click the CD-ROM drive.
- 4. Double-click the Setup.exe file.
- 5. Follow the onscreen instructions until setup is complete.
- 6. Connect one end of the provided USB cable to an available USB port on your computer.
- 7. Connect the other end of the USB cable to the NiTek Duo Docking Station.

The Found New Hardware Device dialog box is displayed.

8. Follow the onscreen instructions to *automatically* install the necessary drivers.

### **Downloading dives**

Once the NiTeklogic software and docking station drivers are installed on your computer, you can start downloading dives from the NiTek Duo.

#### To download dives from the NiTek Duo:

- 1. Open the NiTeklogic software by clicking Start > Programs > DiveRite > NiTek Logic.
- 2. Click the drop-down arrow on the Upload button on the toolbar.

**Tip:** Place your mouse cursor over the buttons on the toolbar for a description of each button.

3. Click NiTek Duo USB.

The Dive Classification dialog box is displayed.

4. Click the Start Transfer button on the toolbar.

The Confirm dialog box is displayed.

- 5. Place the NiTek Duo in PC transfer mode (refer to the *NiTek Duo Dive Computer User Guide* for more information).
- 6. Place the NiTek Duo in the docking station so that the contacts at the top of the computer are held between the jaws of the docking station (see the diagrams below). Align the Duo case with the stops on the lower jaw of the docking station. The docking station should hold the Duo firmly in place.

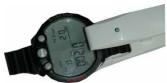

NiTek Duo wrist computer

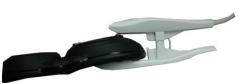

NiTek Duo console computer

7. Click OK on the Confirm dialog box.

Downloading begins. The status bar at the bottom of the Dive Classification dialog box indicates downloading progress.

- 8. Click the Save to Logbook button on the toolbar when downloading is complete.
- 9. Use the NiTeklogic logbook to view, edit, and organize your dives. Refer to the *NiTeklogic online help system* for more information.

### Warranty information

Dive Rite will — at its sole discretion — repair or replace the NiTek Duo Docking Station proved to be damaged by faulty manufacture or material, at no cost, for a period of up to one year (365 days) from the date of purchase.

This warranty applies only to the original retail purchaser. It does not cover commercial or rental use, nor does it extend to units purchased from other than an authorized Dive Rite dealer.

If we deem the NiTek Duo Docking Station to be beyond repair — through no fault of the user — then, and only then, will we replace the affected component(s).

To make a claim under this warranty, the owner must have registered his/her warranty using Dive Rite's website (www.diverite.com). All warranty repairs (international or domestic) *must* be accompanied by a copy of the purchase receipt. For warranty repairs (international or domestic) the product must be returned to the *store* where the item was purchased or directly to Dive Rite. A Return Authorization must be obtained by calling Dive Rite corporate offices (386-752-1087) to send items to Dive Rite. No warranty service will be performed for other than registered owners. Note: Local dealers and distributors are not responsible for service of items purchased from unauthorized dealers, internet dealers, or dealers from other territories.

This warranty becomes void if the NiTek Duo Docking Station is damaged by anything other than normal use, or if it has been serviced or repaired by other than authorized Dive Rite dealers.

Repairs made under this warranty will not extend the warranty period.

Dive Rite has no obligation to honor any extension of this warranty.

This warranty is in lieu of all other warranties, expressed or implied. No other person or representative is authorized to assume for Dive Rite any other liability in connection with the sale of this product.

#### Activating and utilizing your warranty

- 1. To activate your warranty, you must register your weight system accessory within 30 days of purchase through our online product warranty registration. This is located within our website at www.diverite.com/warranty.
- 2. Proof of original ownership is provided by your purchase receipt and should be retained for your records.
- If you intend to receive your service directly from Dive Rite, you must first obtain a Return Merchandise Authorization (RMA) number by calling Dive Rite at 386-752-1087. Your RMA number is to be printed on the address label of your package.